**1** | صفحة **ثشِغخ رغج١مبد اٌشجىبد ثبعزخذاَ Visual C# .NET Part 1**

السلامر عليكمرومرحتراتس وبركاته

بسمرائد الرحيمر

درس بسيط جدا للتعريف بكيفية إنشاء اتصال و إرسال بيانات بين حاسبين موصولين على شبكة محلية من خلال تطبيق بزمجي في نظام التشغيل Windows XP

هذا الدرس إهداء إلى طلاب الأمة الإسلامية و العربية وهو برسم الأمانة لا يحق لأحد وضع اسمه عليه أو القيام بإضافة معلومات علبه

ملاحظة

البرنامج المثال مرفق مع الدرس

معلومات عن المؤلف : البلد : الجمهورية العربية السورية - مدينة دمشق المرحلة الدراسية : السنة الثالثة بكالوريوس تكنولوجيا المعلومات انجايعة االفتزاضية انسىرية University Virtual Syrian

E-Mail : [munichbayrn@hotmail.com](mailto:munichbayrn@hotmail.com)

رحم الله من أهدي إلي عيوبي

أرجوا ممن لديه ملاحظات على هذا الدرس أن يتكرم علي بملاحظاته و نصيحته و له جزيل الشكر

اللهم علمنا ما ينفعنا و انفعنا بما علمتنا و زدنا علما

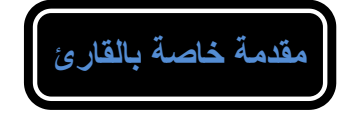

### **عزيزي القارئ**

لكي تكون من الذين وجهت لهم هذا الدرس يجب أن يتحقق فيك أمران لا ثالث لهما و هما :

- 1. لديك خبرة لا بأس بها في برمجة تطبيقات Windows Application من خلال Visual Studio **C# .NET**
	- **2**. لديك المام بالمبادئ النظرية للشبكات

حيث لن أقوم بالاستفاضة ف*ي* شرح مفاهيم الشبكات النظرية أو البرمجة بلغة C#

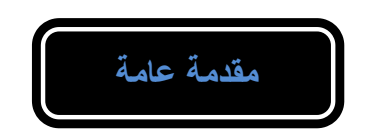

في الحقيقة إن برمجة تطبيقات الشبكات من خلال أي لغة أمر كبير جدا ومعقد ،و للذي يريد أن يقوم بإنشاء تطبيقات كبير ة في هذا المجال يحتاج إل*ى* خبر ة كبير ة في أنظمة تشغيل الشبكات ، ومعرفة عميقة ف*ي* جميع المفاهيم الخاصة بالشبكات بالإضافة إل*ى* معرفة ممتازة بالنسبة للغة البرمجة التي يريد بناء التطبيق من **خالٌٙب .**

إن هذا الدرس الذي أقدمه إليكم لا يشكل شيئا بالنسبة إلى هذا العنوان ( برمجة تطبيقات الشبكات ) ، إنما هو نظرة ف*ي* طريق هذا النوع من التطبيقات <u>.</u>

إن الغرض الرئي*سي* من التطبيقات Windows الخاصة بمجال الشبكات هو عملية إنشاء اتصال و تبادل البيانات و إجراء عمليات التحكم و المراقبة و إلى ما هنالك بين أجهزة الحاسوب المريوطة على الشبكة ، و هذا الكلام ينطبق على الحالتي*ن* 

**شجىخ االٔزشٔذ – شجىخ ػًّ فشد٠خ**

فمثلا على شبكة الانترنت ، تحتاج أحيانا إلى تحميل أو رفع ملفات ( Download - Upload ) من أو إلى موقع معين و هو شكل من أشكال تبادل البيانات <u>.</u>

و أيضا مثل آخر البرمجيات الكثيرة التي توَمن تبادل البيانات بين الأجهزة الحاسوبية على شبكة فردية .

**ٌٚزٌه ٚفشد اٌّىزجخ FCL ) Library Class Framework ( اٌخبطخ ثج١ئخ NET. اٌؼذ٠ذ ِٓ اٌظفٛف**  الجاهزة التي تساعد المطور على تطوير تطبيقات خاصة بمجال الشبكات ، و في هذا الدرس سوف أقوم باستخدام هذه الصفوف بإنشاء تطبيق يقوم بإنشاء اتصال و نقل بيانات من جهاز لآخر على الشبكة وذلك من **خالي ٌغخ #C ، ف١ٙب ثٕب ............**

# فصل الشرح النظر*ي*

إن الكلام الذي سوف تقرأه هنا سوف نقوم بشرحه عمليا ، لذلك أرجو أن تقوم بقراءته إلى النهاية دون ملل ، حيث أنن*ى* سوف أقوم بالاختصار قدر الإمكان إن شاء الله .

### مبا*دئ* هذا النوع من التطبيقات البرمجية

إن من أهم المبادئ وأوضحها في عملية إنشاء اتصال بين جهازين مربوطين معلى شبكة معينة هي العنونـة ، ماذا يع*ني* ذلك ؟

عندما أريد أن أقوم بالاتصال بحاسب آخر على الشبكة المحلية من خلال الحاسب الخاص بي و المربوط عل*ى* الشبكة أيضا ، يجب أن أقوم بتحديد عنوان هذا الحاسب الذي أريد الاتصال به و الذي يميزه عن جميع الحواسب الأخرى المربوطة على الشبكة ، وكما نعلم أن هذا العنوان على الشبكة المحلية يدع*ى* 

#### **IP Address**

أيضا يوجِد مفهوم آخر مرتبط بِمفهوم IP Address وهو ال Port ، ماذا يع*نى* هذا ؟

كما قلّنا فا*ن* عنوان الحاسب مفيد في عملية إنشاء الاتصال ، لكن هل إنشاء الاتصال هو فقط غايتنا ، نريد أيضا تبادل البيانات مع الحاسب الآخر لذلك نحن بحاجة إلى عنوان التطبيق البرمجي الذي نريد تبادل البيانات من خلاله ، حيث أنه على نظام التشغيل Windows يتم تحديد ما يسمى بالمنفذ لكل تطبيق يع*مل على* نظام التشغيل و هو ما يدعى بالانكليزية Port

هذا المنفذ هو رقم يميز التطبيق البرمجي عن كافة التطبيقات البرمجية الأخرى العاملة على نظام التشغيل <u>.</u>

**٘ٚىزا رشٜ أْ اٌؼٕٛاْ اٌىبًِ ٠زأٌف ِٓ عضأٓ٠ ) Port , Address IP)**

بالإضافة إلى IP Address و Port هناك مفهوم آخر لا يقل أهمية عن مفهوم العنوان وهو البروتوكول ،إن م*ن* أشهر البروتوكولات المستخدمة في تهيئة الاتصالات و تعريف كيفية نقل البيانات بين الحواسب

#### **UDP – TCP**

تفيد هذه البروتوكولات ف*ي* تحديد الصيغة الت*ي* سيتم من خلالها تبادل البيانات بين الحواسب ، حيث أنه أنواع البيانات التي يمكن أن ننقلها مختلفة ، و<sub>س</sub> مي بالتالي تحتاج إلى كيفية نقل عبر الشبكة مختلفة حسب طبيعة هذه البيانات ، إن الذ*ي* يحدد هذا الأمر هو البروتوكول المستخدم

إن عملية نقل البيانات من جهاز حاسب إلى آخر على شبكة محلية تمثل نقل جميع أنواع البيانات والت*ي* تشمل

**ٔمً ٍِفبد ( Files ( - ٔمً ٔظٛص ( Text ( - ٔمً طٛس ( images ( - ٔمً طٛد ) Voice)**

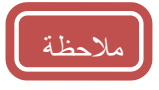

يوجد أمر شديد الأهمية يتوقف عليه بناء البرنامج يجب أخذه بعين الاعتبا*ر* 

عندما نفكر ف*ي* إنشاء برنامج يقوم بنقل نوع معين من البيانات على الشبكة يجب الأخذ بعين الاعتبار نوع البروتوكول الذي يجب أن نستخدمه حيث أن بروتوكولات الشبكة تختلف من ناحية ( السرعة و الأداء )

ولذلك سوف أضرب هذا المثال البسيط لتوضيح الأمر <u>:</u>

فمثلا عندما أريد نقل الصوت ( كما ف*ي* برمجيات الدردشة الصوتية ) وهي عملية حرجة تمثل تحديا كبيرا للمبرمج ، فان نوع البروتوكول المستخدم يجب أن يحقق عدة أمور مثل :

السرعة الكبير ة للنقل - الأداء المتميز للنقل

حيث أن الصوت الحي المباشر من أشد أنواع البيانات التي يجب أن يتم إيصالها بالدقة المناسبة

فعِندما أريد إنشاء برنامج دردشة صوتية فان البروتوكولان UDP , TCP لا يحققان الغرض على السواء و **ذلك لأن :** 

- TCP : يحقق ويُوقية عالية في إيصال البيانات بالدقة اللازمة لكنه لا يحقق شرط السرعة في النقل
	- **UDP : يحق**ق السرعة لكنه لا يحقق الوثوقية المطلوبة

و لذلك تم حل هذه المشكلة من خلال إيجاد بروتوكول يؤمن ميزات كلا البروتوكولين السابقين و يدعى RTP

## خلاصة الحديث

لَّكي أقوم بإنشاء اتصال مع حاسب آخر على الشبكة و تبادل البيانات معه يجب أن أَملك ما يل*ي* :

> **.1 ػٕٛاْ اٌؾبعت Address IP ٌالرظبي ثٗ .2 ػٕٛاْ اٌزغج١ك اٌجشِغٟ ػٍٝ اٌؾبعت Port** 3. تحديد نوع البروتوكول المستخدم لنقل البيانات

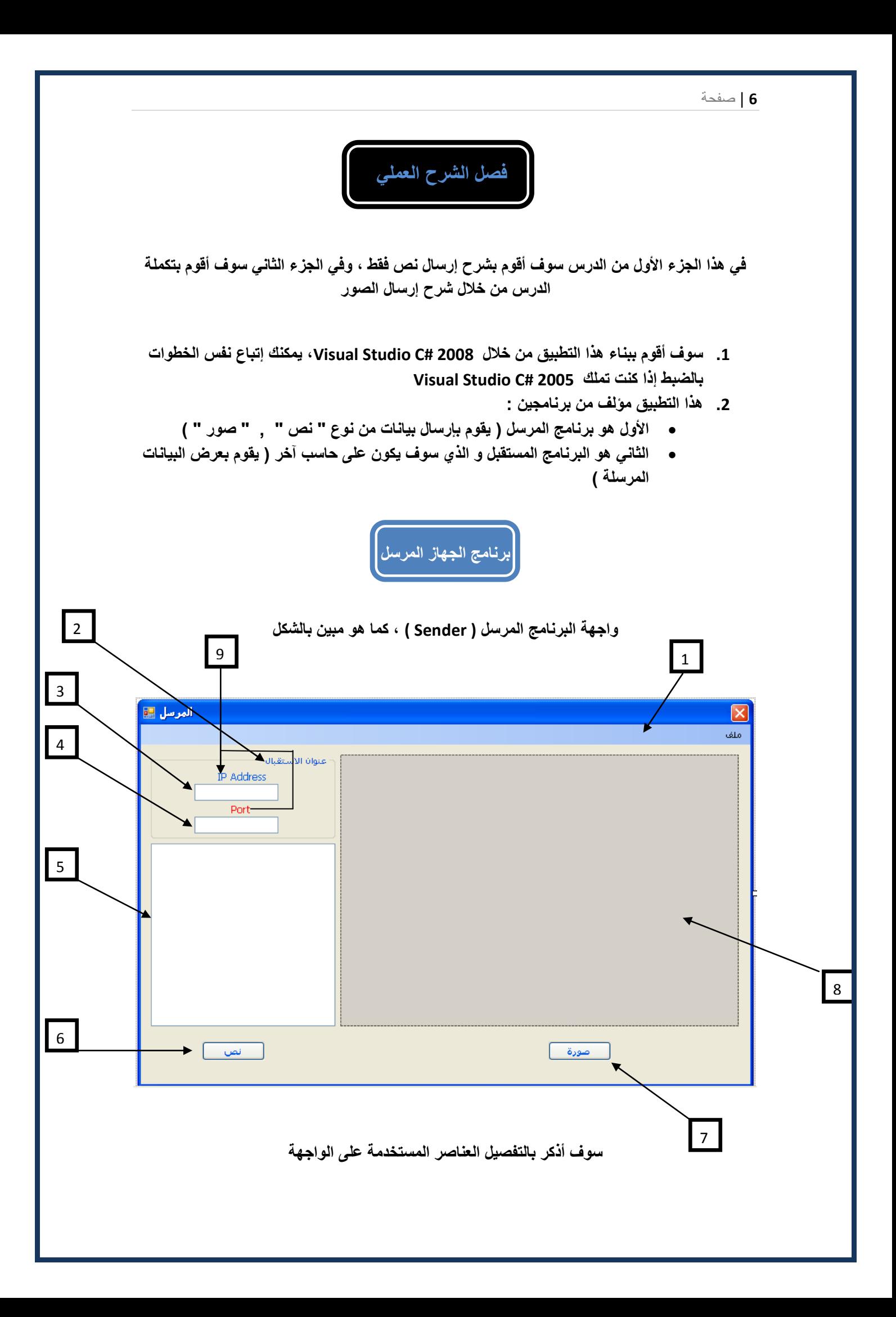

**لُ ثئٔشبء ِششٚع عذ٠ذ ِٓ ّٔظ Application Windows ٚعّٗ Sender ( اٌّشعً (**

يجب عليك أن تقوم بتنزيل العناصر على الواجهة ، بالترتيب المذكور بالشكل السابق

قبل أن نتكلم عن العناصر الموجدة على الواجهة ، يجب تحديد خصائص الواجهة ( Form ) ، وهي كما يلي **:**

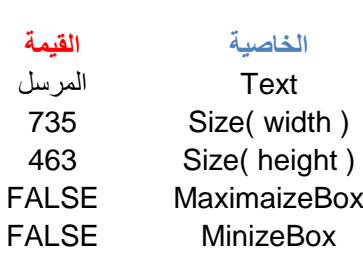

# ح-----------<br>إ**عاصر الواجهة** أ

1. شريط القوائم ( MinuStrip ) ، كما في الشكل التالي:

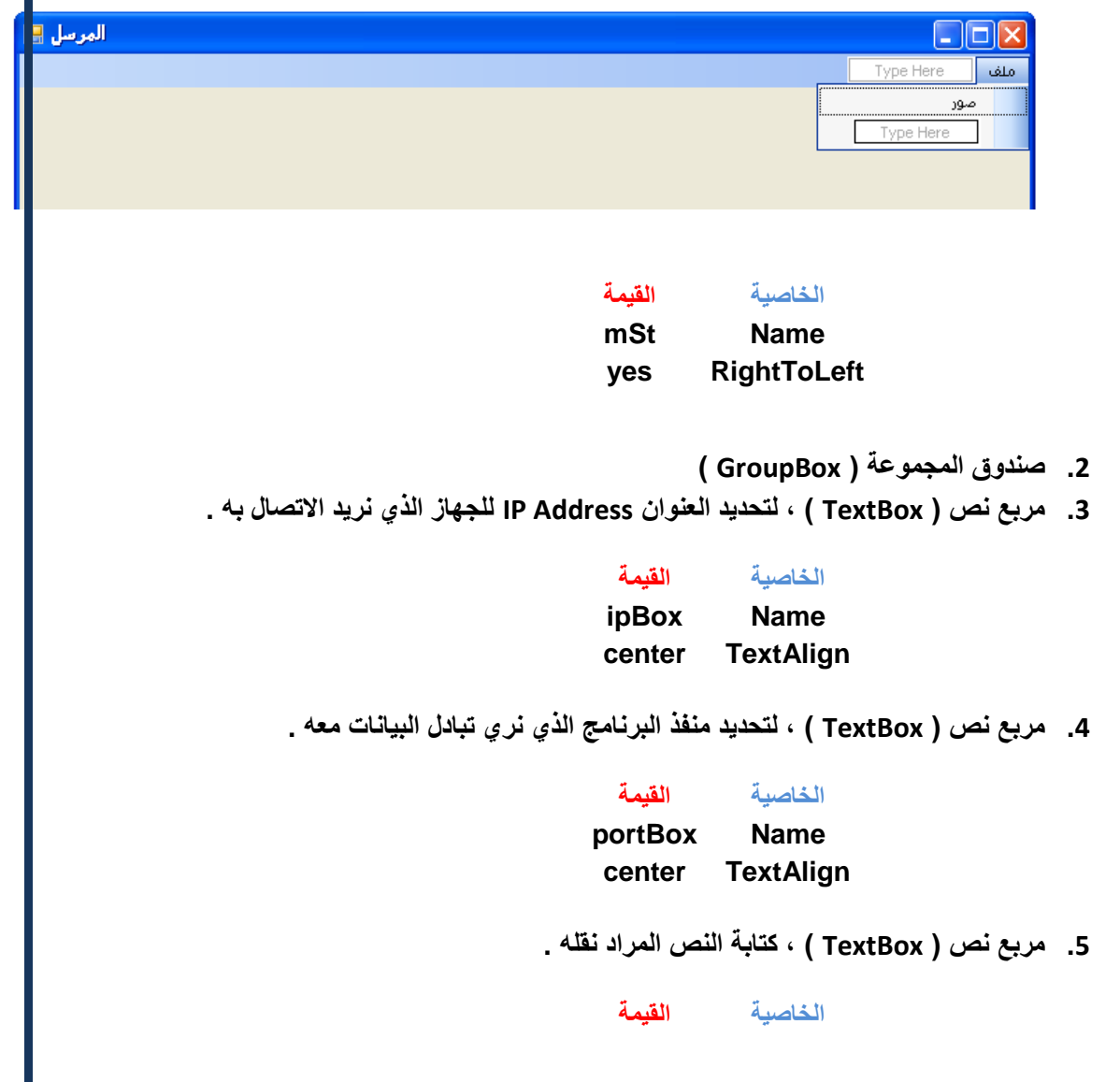

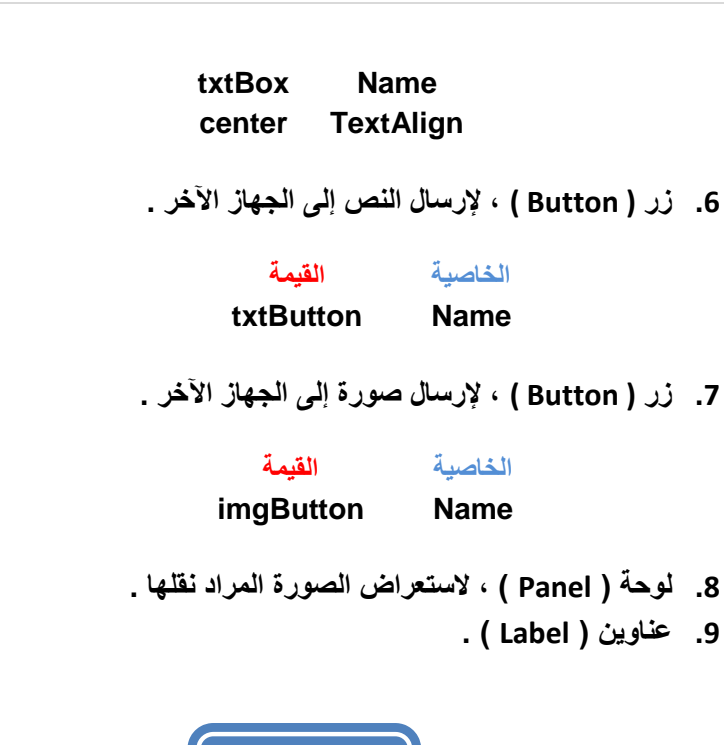

سوف أقوم من خلال ما يلي بشرح كيفية إنشاء الاتصال بين الحاسبي و ذلك من خلال طريقتين مختلفتين :

الكود البرمج*ي* 

**أٚال - ٌٕمً إٌض ) عش٠مخ ارظبي أٌٝٚ ( صب١ٔب - ٌٕمً اٌظٛسح ) عش٠مخ ارظبي صب١ٔخ (**

ف*ي* البداية يجب تضمين مجالات التسمية التالية

Using System.Net;

Using System.Net.Sockets;

هذان المجالان من خلالهما تقدم لغة #C العديد من الصفوف الجاهزة و التي تمّكن المطور من تطوير برامج **شجىبد ،** 

في الصفحة التالية :

أولا - لاحظ مجالات التسمية الموجودة و قم بإضافتها جميعها

ثانيا - لاحظ المتحولات العامة التي قمت بتعريفها

**(** سوف نأتي على شرح كل متحول عرفناه في وقته ، ولماذا نحتاجه)

```
using System;
               using System.IO;
               using System.Net;
               using System.Data;
               using System.Text;
               using System.Drawing;
               using System.Net.Sockets;
               using System.Windows.Forms;
               namespace Sender
                {
                      public partial class Form1 : Form
                       {
                            املتحوالت العامة// 
                            Bitmap bitmap;
                            BinaryWriter bw;
                            NetworkStream ns;
                            TcpClient peer;
                            MemoryStream stream;
                            byte[] imgBuf;
                           byte[] txtBuf = new byte[1024];
                            public Form1()
                \{ InitializeComponent();
                 }
                      }
               }
                              ٚ اْ٢ ِٓ خالي ؽذس Click اٌخبص ثبٌضس txtButton ، أوزت اٌىٛد ا٢رٟ :
private void txtButton Click(object sender, EventArgs e)
\begin{array}{ccc} \end{array} try
\begin{bmatrix} 1 & 1 & 1 \\ 1 & 1 & 1 \end{bmatrix}UnicodeEncoding coding = new UnicodeEncoding();
                         Socket peer1 = new Socket(AddressFamily.InterNetwork, 
SocketType.Dgram, ProtocolType.Udp);
                         IPEndPoint receiverIp = new IPEndPoint(IPAddress.Parse(ipBox.Text), 
int.Parse(portBox.Text));
                        string sr = txtBox.Text;
                        txtBuf = coding.GetBytes(sr);
                        peer1.SendTo(txtBuf, receiverIp);
                        peer1.Close();
\begin{array}{|c|c|c|c|c|}\n\hline\n\text{1} & \text{1} & \text{1} &catch (Exception ex) { MessageBox.Show(ex.Message); }
             }
```
م*ن* خلال هذا الكود يتم إنشاء اتصال مع الحاسب الآخر و إرسال النص المكتوب في مربع النص إلى التطبيق

أولا قمنا بتعريف كائن من الصف <u>UnicodeEncoding</u> و ذلك لكي نتمكن من دعم ترميز اللغة العربية في الجهة المرسلة و المستقبلة حيث يتم عرضه بشكل صحيح ، فهذا الصف لا يدعم فقط ترميز ASCII بل العديد و العديد من تر اميز اللغات <u>.</u>

```
10 | صفحة
```
**صب١ٔب رؼش٠ف وبئٓ ِٓ ّٔظ Socket ٚ ِب أدسان ِب ٟ٘ اي Socket :**

إنّـها الواجهة البرمجية التي نتمكن من خلالها من تحقيق الاتصال بين الأجهزة المربوطة عل*ى* الشبكة ، و هي من أهم أساسيات برمجة الشّبكات <sub>-</sub>

**الؽظ اٌٛعغبء اٌزٟ ِّشرٙب إٌٝ اٌزبثغ اٌجٕبء ٌٍظف Socket**

- 1. الوسيط الأول : يمثل عائلة IP Address التي نستخدمها وهي هنا IP Version4 **) AddressFamily.InterNetwork(**
- 2. الوسيط الثاني : يحدد أسلوب نقل البيانات ( حددناه هنا Data Gram ) ،وذلك لأنني اخترت البروتوكول Udp للنقل و هو يدعم الأسلوب Dgram ( أسلوب الرزم )
	- 3. الوسيط الثالث : تحديد نوع البروتوكول المستخدم وهو كما ذكرت UDP.

ثالثًا الصف IPEndPoint و الذي يحدد العنوان الذي نريد الاتصال بـ4 و تبادل البيانات معه ،ويأخذ تابع البناء لهذا الصف وسيطين <u>:</u>

**األٚي - ٛ٘ ػٕٛاْ Address IP - اٌضبٟٔ - ٛ٘ ِٕفز اٌزغج١ك Port**

إن عملية الاتصال ونقل البيانات تبدأ ع*ند* السطر

**peer1.SendTo(txtBuf, receiverIp);**

لاحظ استخدام المنهج SendTo من خلال الكائن التابع للصف Socket ، يستخدم للاتصال ونقل البيانات ، و يأ**خذ وسيطين :** 

الأول - الوسيط الأول ( من نمط Buffer ) ، و هو يمثل البفر المستخدم لتخزين البيانات التي نريد نقلها و **لذ ِشسد إٗ١ٌ ِظفٛفخ ِٓ ّٔظ Byte اٌزٟ لّذ ثزخضٓ٠ إٌض فٙ١ب ػٍٝ شىً Binary**

ثانيا - الوسيط الثاني من نمط ( IPEndPoint ) و الذي يمثل العنوان الذي نريد الاتصال به

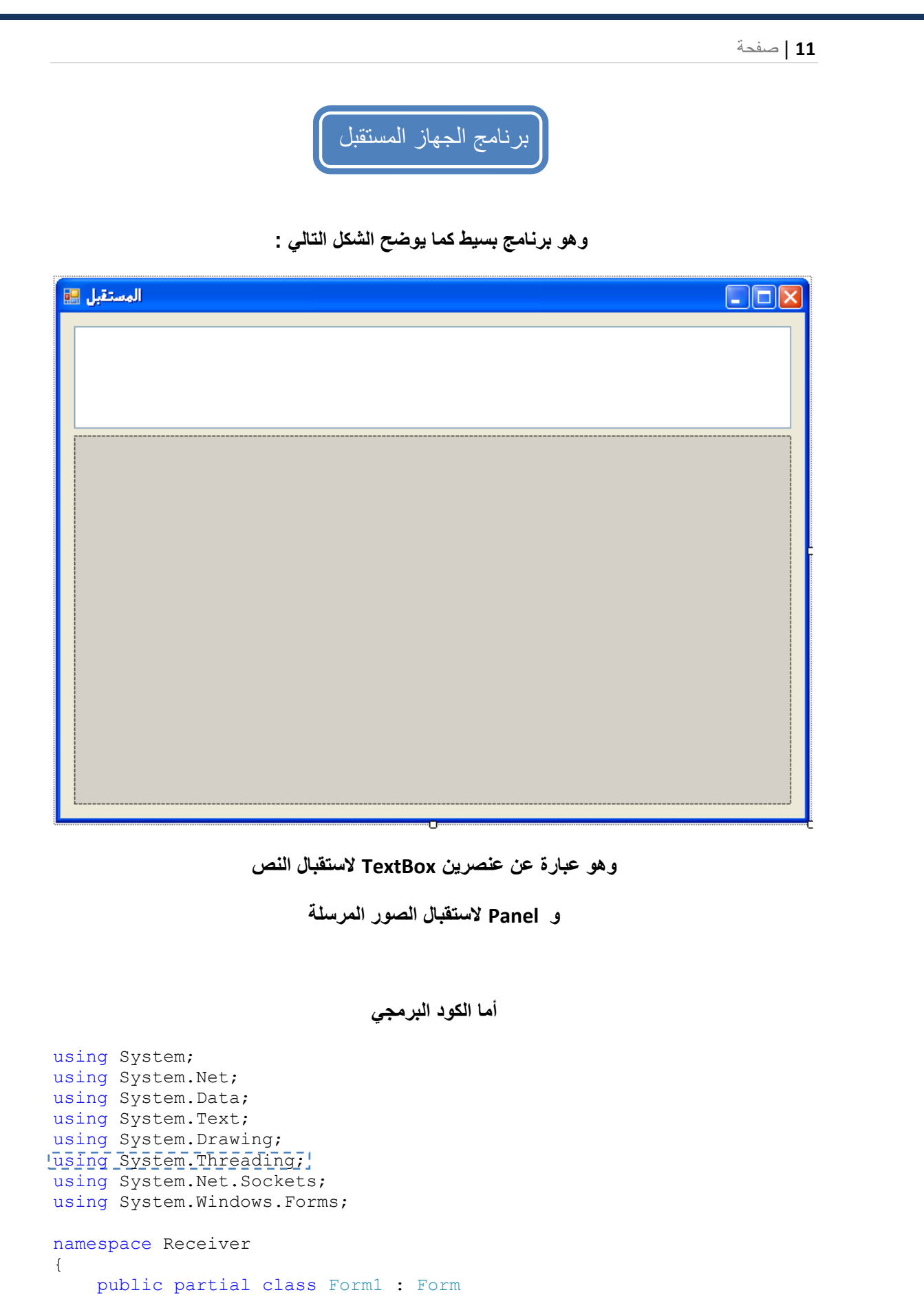

```
 { 
   UnicodeEncoding o = new UnicodeEncoding();
   Socket RecPeer;
    Thread thread;
```

```
byte[] txtBuf = new byte[1024];
                       التابع البناء للنمىذج
        public Form1()
\{ InitializeComponent();
           thread = new Thread(new ThreadStart(TxtReceive));
            thread.Start();
        }
                  منهج استقبال االتصال و النص املرسل
        void TxtReceive()
\{ try
\{ IPEndPoint localIp = new IPEndPoint(IPAddress.Any, 
5000);
                while (true)
\{\} RecPeer = new Socket(AddressFamily.InterNetwork, 
SocketType.Dgram, ProtocolType.Udp);
                    RecPeer.Bind(localIp);
                   RecPeer.Receive(txtBuf);
                    RecPeer.Close();
                    textBox1.Text = 
Convert.ToString(o.GetString(txtBuf));
                   Array. Clear (txtBuf, 0, txtBuf. Length);
 }
 }
            catch { }
        }
       private void Form1 FormClosing(object sender,
FormClosingEventArgs e)
        {
            thread.Abort();
        }
    }
}
```
لاحظ مجالات التسمية في الكود تلاحظ استخدام المجال System.Thread ،وهو أمر ضرور ي لأننا في هذا البرنامج نحتاج إلى استخدام مسالك تنفيذ على التوازي مع البرنامج في تابع البناء للنموذج .

في منطقة المتحولات العامة تلاحظ بأنني عرفت كائن UnicodeEncoding لدعم اللغة العربية .

**وّب ػشفٕب أ٠ضب وبئٓ ِٓ ّٔظ Socket ، ثبإلضبفخ إٌٝ رؼشف وبئٓ ِٓ ّٔظ Thread .**

**ٚ ػشفذ أ٠ضب ِظفٛفخ Bytes ٌزّضً١ اٌجفش( Buffer ( ثبالعزمجبي .**

نلاحظ أيضا المنهج TxtReceive ، و الذي أنشأته للقيام بعملية استقبال الاتصال و البيانات المرسلة .

لاحظ أنني عرفت كائن IPEndPoint والذي يمثل هنا العنوان المحلي للجهاز المستقبل ، تتذكر بأننا قمنا بِنفس الع*م*لية في برنامج المرسل ؟

لاحظ الحلقة اللانهائية الت*ى* وضعتها !!!!!!!!!

الآن ت**ف**هم لماذا أحتاج إلى ( thread ) مسلك منفصل عن مسلك البرنامج الرئي*سي* .

**رززوش فٟ وٛد ثشٔبِظ اإلسعبي ثإٟٔٔ لّذ ثئغالق االرظبي ;()close1.peer**

<mark>حيث أنني في برنامج الإرسال أقوم بعملية <sup>-</sup> الاتصال و الإرسال و إغلاق الاتصال ً</mark> كل عملية Click على زر الإرسال ، ( من دون إغلاق الاتصال لن أعود قادرا على إرسال بيانات مرة أخرى في هذه الطريقة ) <sub>.</sub>

لذلك في برنامج الاستقبال أحتاج دوما إل*ي* <mark>استقبال الاتصال ومن ثم استقبال البيانات ومن ثم إغلاق الاتصال </mark> وبع*د ذلك أ*عود لفحص عملية اتصال جديدة ٍ ، هذا الترتيب واضح من خلال استدعاء المناهج التابعة للصف **.Socket**

المنهج Bind من الصف Socket أقوم من خلاله باستقبال الاتصال على العنوان المحلي .

المنهج Receive من الصف Socket أقوم من خلاله باستقبال البيانات المرسلة .

لا**حظ السطر التال***ي* 

**Array.Clear(txtBuf, 0, txtBuf.Length);**

**ِٓ خالي ٘زٖ اٌغغش ألَٛ ثبعزخذاَ طف عب٘ض رٛفشٖ ٌٟ #C ِٓ خالي System ٚاعزف١ذ ِٓ إٌّٙظ Clear ٌىٟ ألَٛ ثزٕظ١ف اٌجفش ( Buffer ( ، العزمجبي ث١بٔبد ِٓ عذ٠ذ .**

لاحظ أيضا حدث closing Form و الذي من خلاله أقوم بعملية إجهاض لل thread .

**الؽظ أٗٔ اعزذػبء إٌّٙظ TxtRceeive ٠زُ ِٓ خالي thread ِٕفشد فٟ ربثغ اٌجٕبء .**

في الفصل القادم إن استطعت و يسر الله لي سوف أقوم بتكملة البرنامج والذي سوف أقوم فيه بشرح عملية **ارظبي ِخزٍفخ ٚ و١ف١خ إسعبي ث١بٔبد ِضً طٛس ػجش اٌشجىخ .**